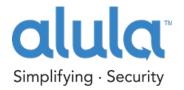

# ALULA HARDWARE SETUP GUIDE FOR AlulaConnect<sup>TM</sup>

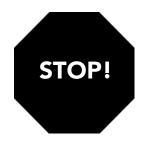

# Follow these steps BEFORE POWERING THE DEVICE

If you are not a registered dealer with Alula, please visit alula.net/newpartner to register, or call 1.888.88.Alula.

### You must first register the customer and device on AlulaConnect.com

Once logged in to AlulaConnect.com, create a new account and register the BAT-Connect to the account using the following process:

#### 1. Create Customer Account

Enter your customer's information such as username, password and vital information

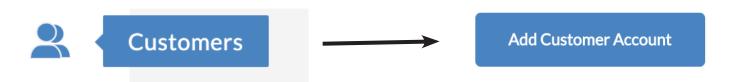

## 2. Register Hardware

Add device "Friendly Name", i.e. "Smith Home" Enter MAC ID and CRC found on inside cover of BAT-Connect

Account Devices Add Hardware

| 3. Notification Setting | 3. | <b>Notification</b> | Setting |
|-------------------------|----|---------------------|---------|
|-------------------------|----|---------------------|---------|

Set customer's notification preferences

### 4. Central Station

Add Central Station connection type, Caller ID number, and account number

### Follow instructions on reverse side BEFORE POWERING THE DEVICE

- Register device and customer account information (see reverse side)
- Connect to panel according to install guide and site configuration

- Power and verify operation of sensors/zones and Central Station reporting functions
- Download apps for an interactive experience